# **Constellation**

**Jerry Zhao**

**Aug 16, 2023**

# **CONTENTS:**

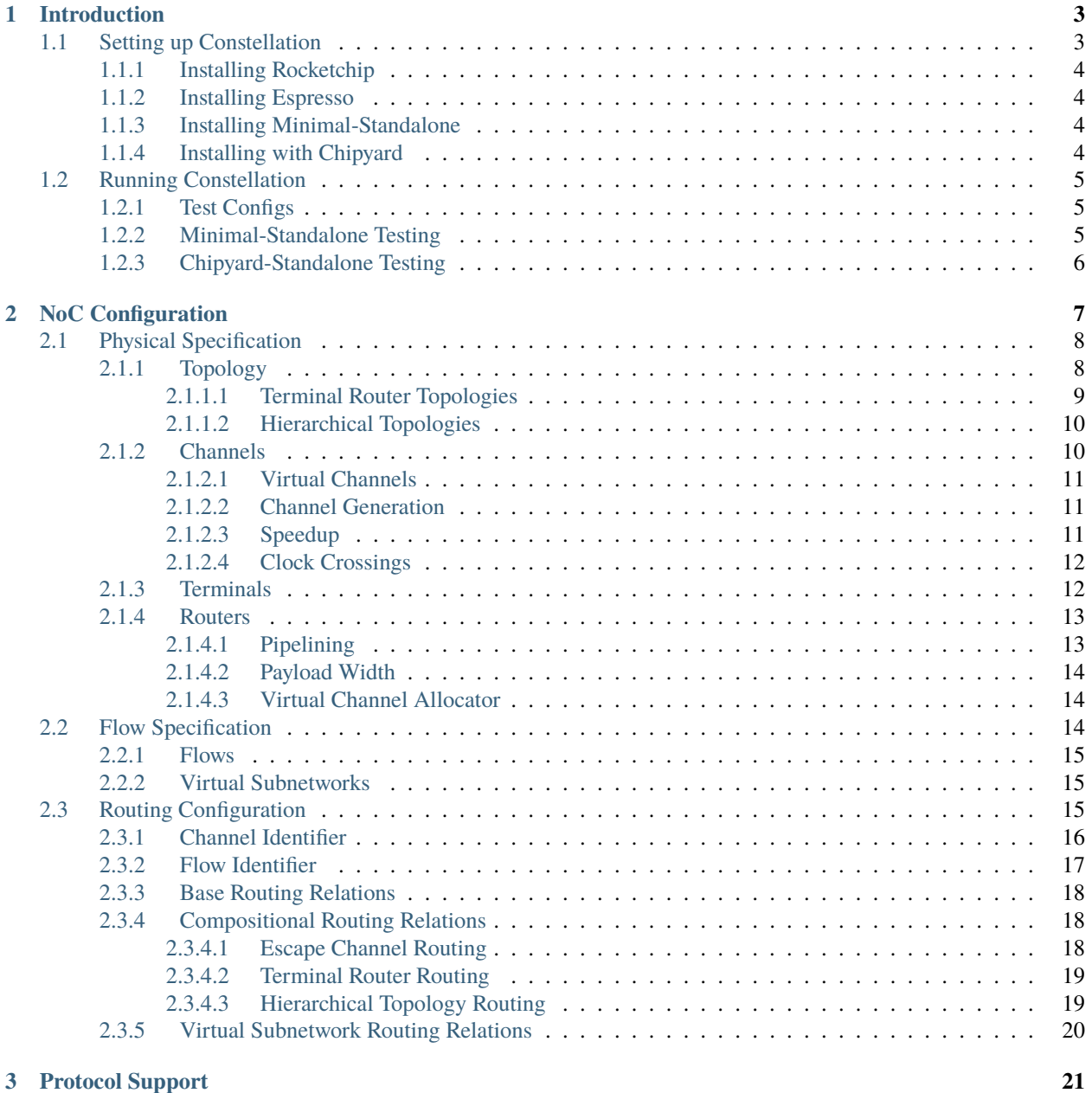

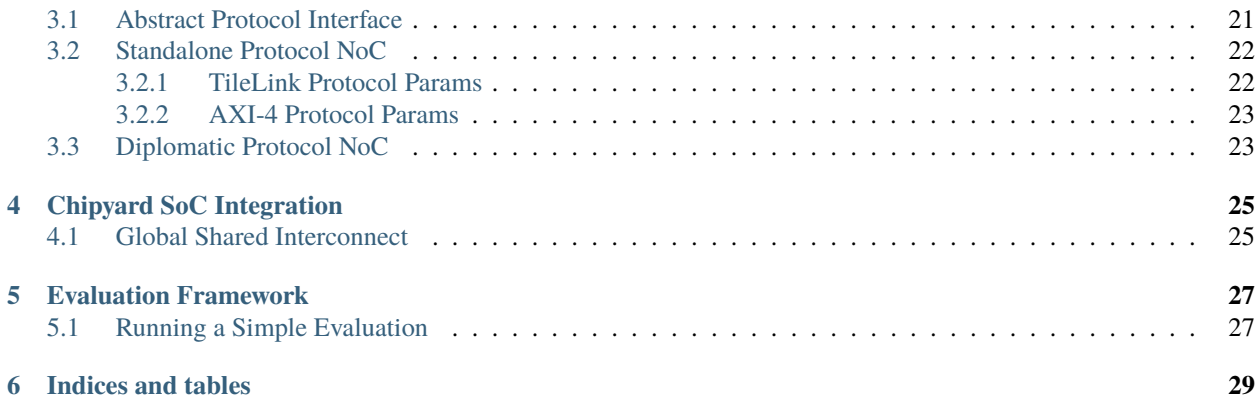

Constellation is a Chisel NoC RTL generator framework designed from the ground up to support integration in a heterogeneous SoC and evaluation of highly irregular NoC architectures.

- Constellation generates **packet-switched wormhole-routed networks with virtual networks and credit-based flow control**
- Constellation supports **arbitrary directed graph network topologies**, including **irregular** and **hierarchical** network topologies
- Constellation includes a **routing algorithm verifier and routing-table compiler**, which can verify and generate deadlock-free routing tables for arbitrary topologies
- Constellation is a **protocol-independent transport layer**, yet is capable of compliant deadlock-free transport of protocols like **AXI-4** and **TileLink**
- Constellation supports drop-in **integration in Chipyard/Rocketchip SoCs**
- Constellation is **rigorously tested**, with almost 100 different tests across as many network configurations

# **INTRODUCTION**

<span id="page-6-0"></span>This section will walk you through the process of generating a simple NoC configuration, generating the RTL, and simulating the network.

# <span id="page-6-1"></span>**1.1 Setting up Constellation**

Constellation can be installed and used in three modes.

- **Minimal-Standalone** operation requires a minimal installation, and enables evaluation of NoCs within simple harnesses and evaluation frameworks.
- **Chiypard-Standalone** runs Constellation as a Chipyard "subproject", enabling more detailed evaluation of standalone NoCs.
- **Chipyard-SoC** generates a complete Chipyard SoC with a Constellation NoC

A table below summarizes the differences. For most users, **Chipyard-Standalone** and **Chipyard-SoC** are the most useful operation modes. **Minimal-Standalone** should only be used in environments prohibitive to a full Chipyard installation.

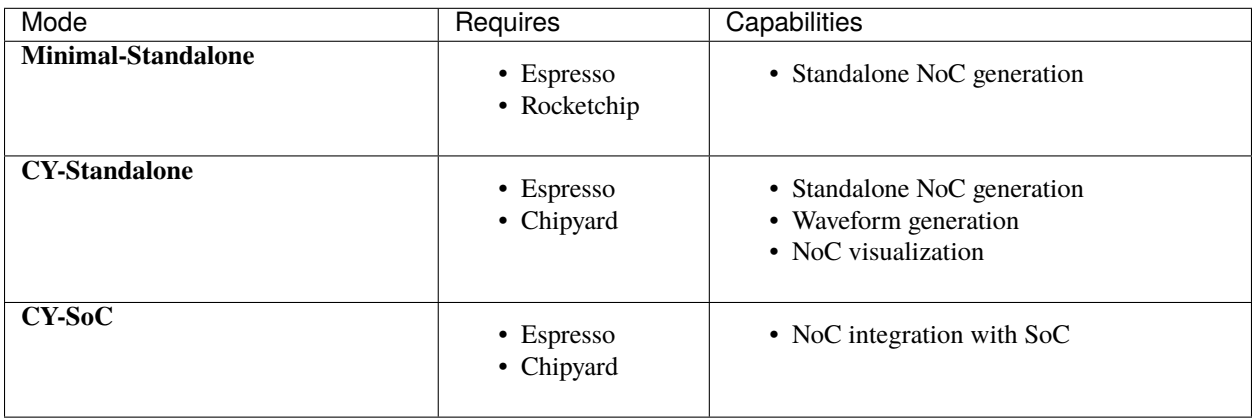

### <span id="page-7-0"></span>**1.1.1 Installing Rocketchip**

**Note:** Rocketchip should only be manually installed for the **Minimal-standalone** operation mode.

For a **Minimal-Standalone** installation, Rocketchip must be manually installed as a locally-published Scala project.

```
git clone https://github.com/chipsalliance/rocket-chip.git
cd rocket-chip
git checkout 4fbd2f238db36b2862319e94c2f96d63bd52c98b
git submodule update --init --recursive
sbt "publishLocal"
sbt "project cde; set publishArtifact := true; publishLocal"
sbt "project rocket-macros; set publishArtifact := true; publishLocal"
sbt "project hardfloat; set publishArtifact := true; publishLocal"
```
### <span id="page-7-1"></span>**1.1.2 Installing Espresso**

[Espresso](https://en.wikipedia.org/wiki/Espresso_heuristic_logic_minimizer) is a logic minimizer tool. Constellation uses Espresso to generate efficient routing decode tables.

To use Constellation, espresso should be on your PATH.

```
git clone https://github.com/chipsalliance/espresso.git
cd espresso
mkdir -p build
cd build
cmake ../ -DBUILD_DOC=OFF -DCMAKE_INSTALL_PREFIX=/path/to/install/bin
make install
```
### <span id="page-7-2"></span>**1.1.3 Installing Minimal-Standalone**

To use Constellation in **Minimal-Standalone** mode, it is sufficient to clone the repository after installing Rocketchip and Espresso.

```
git clone https://github.com/ucb-bar/constellation.git
```
#### <span id="page-7-3"></span>**1.1.4 Installing with Chipyard**

To use Constellation in **Chipyard-Standalone** or **Chipyard-SoC** mode, follow the instructions for installing Chipyard [here.](https://chipyard.readthedocs.io) You must use Chipyard 1.8 or later.

After following those steps, run the following

```
make -C generators/constellation/src/main/resources/csrc/netrace netrace.o CFLAGS="-fPIC␣
\rightarrow -03"
```
# <span id="page-8-0"></span>**1.2 Running Constellation**

This section will describe how to generate RTL for an example NoC configuration, and run a RTL simulation of the NoC under a simple test harness.

In this section, we will use pre-defined example configurationes

### <span id="page-8-1"></span>**1.2.1 Test Configs**

A large set of example configurations are described in [src/main/scala/test/Configs.scala.](https://github.com/ucb-bar/constellation/blob/master/src/main/scala/test/Configs.scala) These configs are representative of a wide set of Constellation's target design space.

These configs fall into four categories, delineated by the prefix of the Config name.

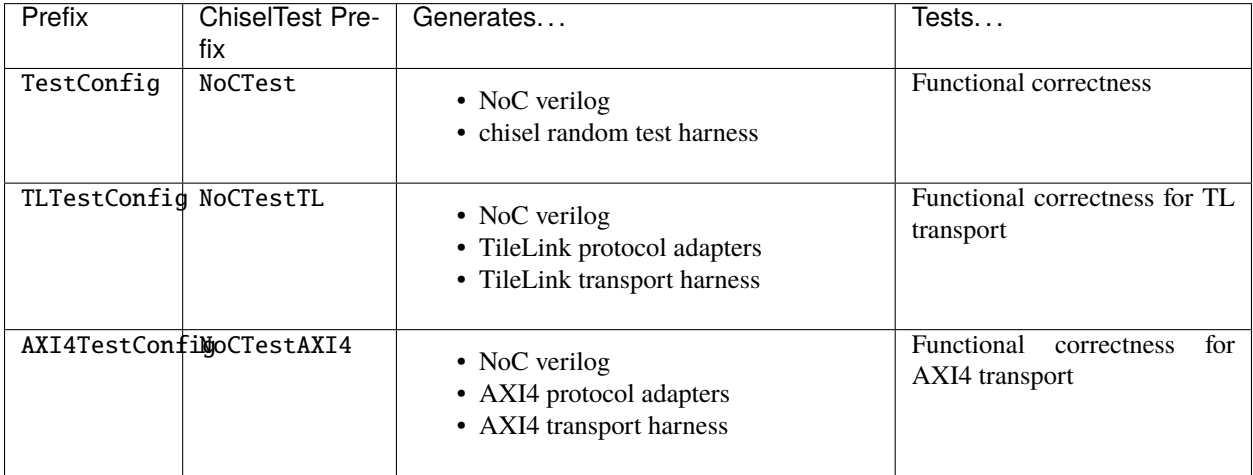

### <span id="page-8-2"></span>**1.2.2 Minimal-Standalone Testing**

In minimal-standalone mode, predefined testing configurations can be generated and simulated. The list of testing configurations is described in [src/test/scala/constellation/NocTests.scala.](https://github.com/ucb-bar/constellation/blob/master/src/test/scala/constellation/NocTests.scala) Each Test configuration corresponds to a NoC configuration.

```
cd constellation
CONSTELLATION_STANDALONE=1 sbt "testOnly constellation.NoCTest00"
```
When running the above command, the NoC verilog will be generated in test\_run\_dir.

```
cd test_run_dir
cd NoC_should_pass_test_with_config_constellationtestTestConfig00
cat NoCChiselTester.sv
```
### <span id="page-9-0"></span>**1.2.3 Chipyard-Standalone Testing**

The test configurations can also be run in Chipyard-Standalone mode.

```
cd chipyard/sims/vcs
make SUB_PROJECT=constellation BINARY=none CONFIG=TestConfig00 run-binary-debug
```
After running the above command, the generated verilog will be in generated-src.

```
cd generated-src
cd constellation.test.TestHarness.TestConfig00
cat constellation.test.TestHarness.TestConfig00.top.v
```
A visualization of the NoC can also be generated

```
NOC_PATH=$(pwd)/constellation.test.TestHarness.TestConfig00.test.noc.
cd ~/chipyard/generators/constellation/scripts
./vis.py $NOC_PATH
```
# **NOC CONFIGURATION**

<span id="page-10-0"></span>Constellation divides the NoC specification into three orthogonal concerns.

- **Physical specification** describes the topology and microarchitecture of the NoC
- **Flow specification** describes what flows the network might expect
- **Routing specification** describes how flows traverse the physical resources of the NoC

The total specification of the NoC is captured in the *constellation.noc.NoCParams* case class. The total class is depicted below. Please see the subsections for more details.

```
case class NoCParams(
  // Physical specifications
  topology: PhysicalTopology = UnidirectionalLine(1),
  channelParamGen: (Int, Int) => UserChannelParams = (, ) => UserChannelParams(),
  ingresses: Seq[UserIngressParams] = Nil,
  egresses: Seq[UserEgressParams] = Nil,
  routerParams: Int => UserRouterParams = (ii: Int) => UserRouterParams(),// Flow specification
  // (blocker, blockee) => bool
  // If true, then blocker must be able to proceed when blockee is blocked
  vNetBlocking: (Int, Int) => Boolean = (, ) => true,
  flows: Seq[FlowParams] = Nil,
  // Routing specification
  routingRelation: PhysicalTopology => RoutingRelation = AllLegalRouting(),
  // other
 nocName: String = "test",
  skipValidationChecks: Boolean = false,
 hasCtrl: Boolean = false,
)
```
A specification is constructed as an instance of a NoCParams case class. Examples of specifications can be seen in [src/main/scala/test/Configs.scala.](https://github.com/ucb-bar/constellation/blob/master/src/main/scala/test/Configs.scala)

# <span id="page-11-0"></span>**2.1 Physical Specification**

The NoC's physical specifcation is itself broken down into five components.

```
topology: PhysicalTopology = UnidirectionalLine(1),
channelParamGen: (Int, Int) => UserChannelParams = (, ) => UserChannelParams(),
ingresses: Seq[UserIngressParams] = Nil,
egresses: Seq[UserEgressParams] = Nil,
routerParams: Int => UserRouterParams = (i: Int) => UserRouterParams(),
```
### <span id="page-11-1"></span>**2.1.1 Topology**

A PhysicalTopology is a case class which describes a directed graph, where nodes represent routers, and edges represent unidirectional channels.

```
trait PhysicalTopology {
  // Number of nodes in this physical topology
  val nNodes: Int
  /* Method that describes the particular topology represented by the concrete
    * class. Returns true if the two nodes SRC and DST can be connected via a
    * directed channel in this topology and false if they cannot.
    *
    * @param src source point
    * @param dst destination point
    */
  def topo(src: Int, dst: Int): Boolean
  /** Plotter from TopologyPlotters.scala.
    * Helps construct diagram of a concrete topology. */
  val plotter: PhysicalTopologyPlotter
}
```
To see how to extend his trait, consider the UnidirectionalTorus1D topology.

```
/* An n-node network shaped like a torus, with directed channels */case class UnidirectionalTorus1D(n: Int) extends Torus1DLikeTopology {
 val nNodes = n
  def topo(src: Int, dest: Int) = (dest - src + nNodes) % nNodes == 1
}
```
The current list of included base topologies is described below. User can always define their own topology.

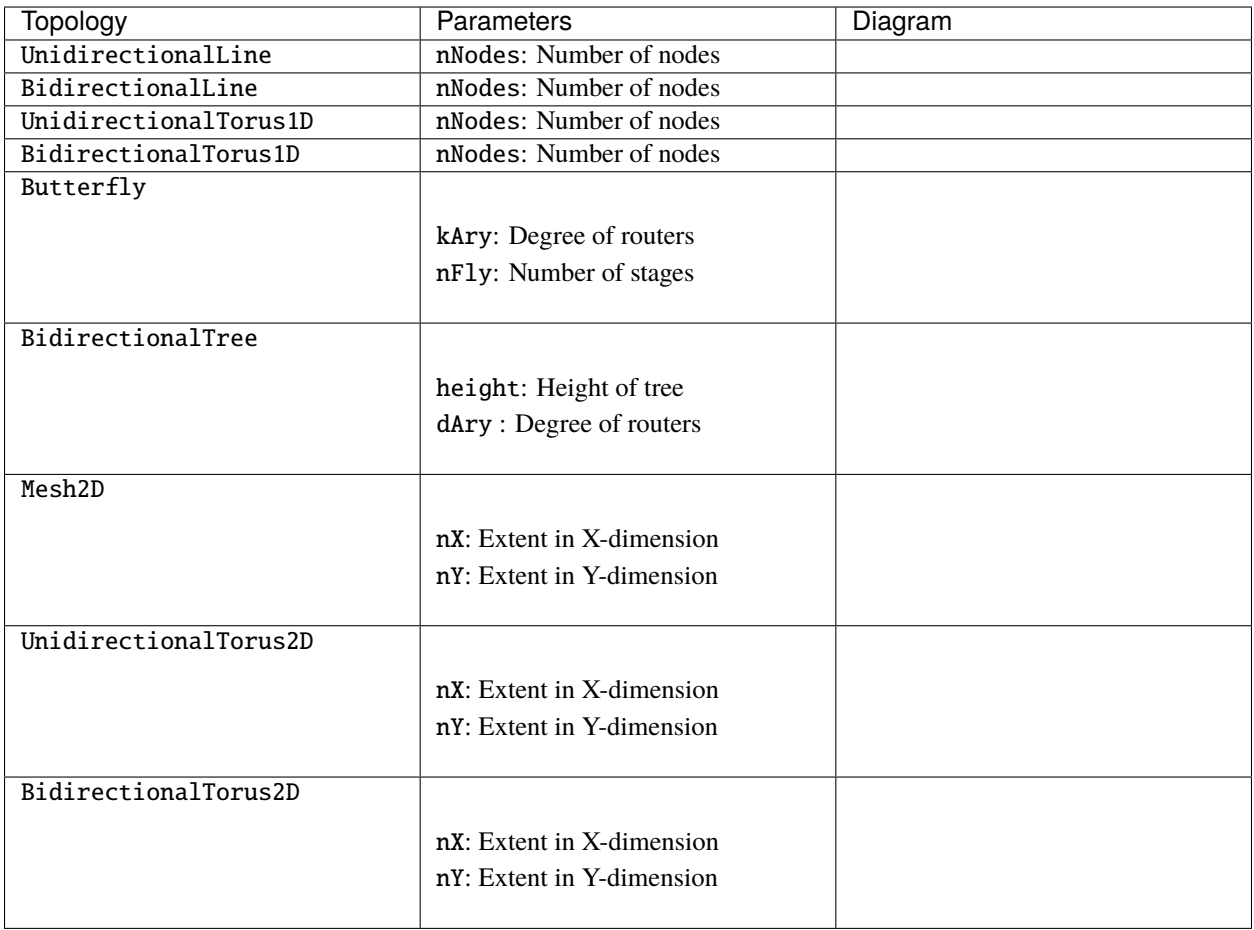

Additionally, two hierarchical compositional topology generators are provided: TerminalRouter and HierarchicalTopology.

#### <span id="page-12-0"></span>**2.1.1.1 Terminal Router Topologies**

The TerminalRouter topology class "wraps" a base topology with a layer of terminal router nodes, which the ingresses and egresses tie to. This reduces the radix of critical routers in the network. This topology class can wrap an arbitrary base topology (including custom topologies).

For example, consider a network where the base topology is a bidirectional line. Wrapping the base BidirectionalLine topology class in the TerminalRouter class "lifts" the terminal points into separate nodes (purple), while preserving the existing topology and routing behavior on the underlying network routers.

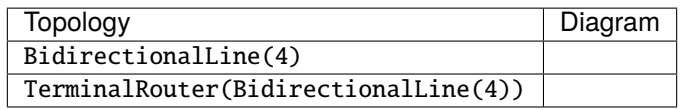

**Note:** The TerminalRouter topology must be used with the TerminalRouting routing relation wrapper

#### <span id="page-13-0"></span>**2.1.1.2 Hierarchical Topologies**

The HierarchicalTopology class joins a collection of child sub-topologies using a base topology. A HierarchicalSubTopology describes a child sub-topology, as well as the connection to the base topology.

In the first example below, note how the first hierarchical child topology describes a channel between the 0th node on the base topology, and what would be node 2 on the child topology. Here the green nodes are from the base topology, while the blue nodes are from the child topologies.

**Note:** The TerminalRouter can be combined with HierarchicalTopology, as shown in the second example

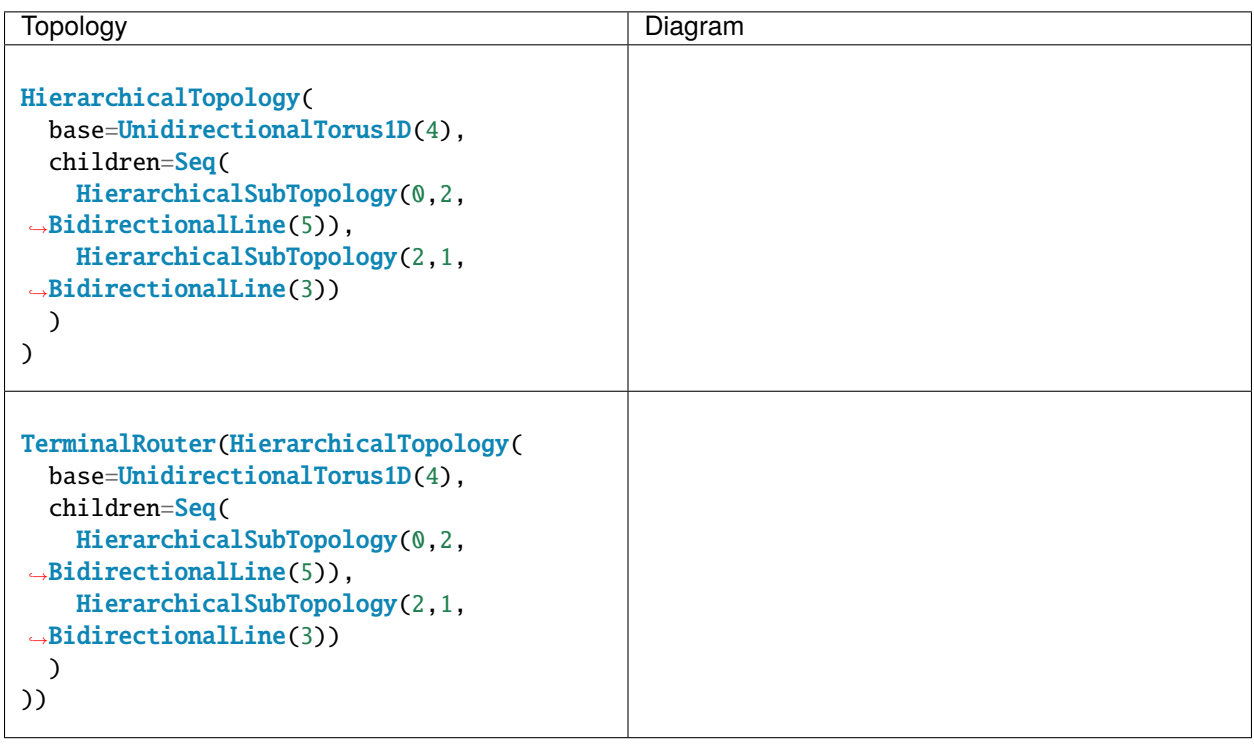

**Note:** The HierarchicalTopology topology must be used with the HierarchicalRouting routing relation wrapper

### <span id="page-13-1"></span>**2.1.2 Channels**

channelParamGen is a function which determines the channel parameters for each directed channel in the network. For every edge dictated by the PhysicalTopology, this function is called to determine the channel parameters for that edge.

This function can return a different set of parameters for each edge.

```
case class UserChannelParams(
  virtualChannelParams: Seq[UserVirtualChannelParams] =
    Seq(UserVirtualChannelParams()),
  channelGen: Parameters => ChannelOutwardNode => ChannelOutwardNode =
```
(continues on next page)

(continued from previous page)

```
p \implies u \implies u,
  crossingType: ClockCrossingType = NoCrossing,
  useOutputQueues: Boolean = true,
  srcSpeedup: Int = 1,
 destSpeedup: Int = 1) {
  val nVirtualChannels = virtualChannelParams.size
}
case class UserVirtualChannelParams(
 bufferSize: Int = 1)
```
#### <span id="page-14-0"></span>**2.1.2.1 Virtual Channels**

The virtualChannelParams field contains a list of UserVirtualChannelParams objects, where the each element represents one virtual channel, and the UserVirtualChannelParams object holds the number of buffer entries for that virtual channel.

#### <span id="page-14-1"></span>**2.1.2.2 Channel Generation**

Currently, the channelGen field is only used to specify adding additional pipeline buffers in a channel.

For example, the following segment sets a two-deep buffer on the channel.

```
channelGen = (u) => {
 implicit val p: Parameters = u
 ChannelBuffer(2) := -}
```
**Note:** In the future more functionality can be added through this interface.

#### <span id="page-14-2"></span>**2.1.2.3 Speedup**

srcSpeedup indicates the number of flits that may **enter** a channel in a cycle. For srcSpeedup > 1, the generator will effectively increase the input bandwidth of the channel.

destSpeedup indicates the number of flits that may **exit** a channel in a cycle. Increasing this pressures the routing resources and switch of the destination router.

Note: Setting srcSpeedup > destSpeedup is an unusual design point.

#### <span id="page-15-0"></span>**2.1.2.4 Clock Crossings**

Currently unsupported. One day this will allow auto insertion of clock crossings between routers of the network on different clock domains.

### <span id="page-15-1"></span>**2.1.3 Terminals**

Constellation decouples the parameterization of ingress and egress channels from the base routing topology to allow for more flexibility in the described networks. Any router in the network can support many or no ingress and egress channels. The UserIngressParams and UserEgressParams case classes specify where the ingress and egress terminals are.

```
ingresses=Seq(UserIngressParams(0),
              UserIngressParams(1),
              UserIngressParams(1)),
egresses=Seq(UserEgressParams(0),
             UserEgressParams(3),
             UserEgressParams(3))
```
Explicit payload widths should also be specified. Usually, the payload width specified here would match the payload width of the router the terminal connects to.

If the terminal payload width is a multiple or factor of the router payload width, Constellation will auto-generate width converters to either further segment or merge flits.

```
ingresses = Seq(UserIngressParams(0), \_˓→payloadBits=128)),
egresses = Seq( UserEgressParams(0), ...˓→payloadBits=128)),
routers = (i) =>\Box˓→UserRouterParams(payloadBits=64),
```
Note: The common use case for payloadWidth is to set the same width for all terminals.

**Warning:** Be wary of using payload width converters liberally. For example, a 3-flit packet of 64 bits per flit, if up-scaled to a 2-flit packet of 128 bits per flit, will be down-scaled into a 4-flit packet of 64 bits per flit.

### <span id="page-16-0"></span>**2.1.4 Routers**

Constellation's router generators have several microarchitectural configuration knobs. The standard router microarchitecture follows the standard design pattern. A brief description of the operation of a router follows:

- 1. The head flit of the packet queries the router's RouteComputer to determine the next set candidate virtual channels it may allocate. This is the **RC** stage.
- 2. The head flit of the packet queries the router's VirtualChannelAllocator to allocate a virtual channel from the candidate set of next virtual channels, in the **VA** stage
- 3. Flits ask the SwitchAllocator for access to the crossbar switch in the router in the **SA** stage. This stage also checks that the next virtual channel has an empty buffer slot to accomodate this flit.
- 4. A flit traverses the crossbar switch in the **ST** stage.

Flow-control is credit based. Matching InputUnit and OutputUnit pairs exchange credits over a separate narrow channel to indicate the availability of buffer entries. A flit departing a InputUnit sends a credit backwards to the OutputUnit on its source router.

**Note:** Constellation treats terminal Ingress and Egress points as special instances of InputUnits and OutputUnits.

Fig. 1: The standard router micro-architecture

The router field of the NoCParams case class returns per-router parameters, enabling heterogeneous designs with different router configurations.

#### <span id="page-16-1"></span>**2.1.4.1 Pipelining**

The standard pipeline microarchitecture is a 4-hop router, with RC, VA, SA, and ST on separate stages. Two flags exist in the base router generator to reduce the hop count.

- combineRCVA performs route-compute and virtual-channel-allocation in the same cycle. Routers which implement near-trivial routing policies may benefit from this setting.
- combineSAST performs switch allocation and switch traversal in the same cycle. This is useful for low-radix routers.

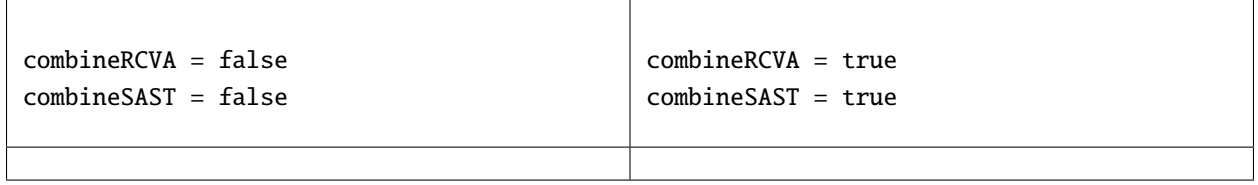

In the base microarchitecture, stalls can occur due to a delay in reallocating an output virtual channel to a new packet. In the left diagram below, observe that no flit traverses the switch in cycle 4, due to the delay for the virtual channel to be freed in cycle 3.

When coupleSAVA is enabled, the freed virtual channel is immediately made available on the same cycle. However coupleSAVA can introduce long combinational paths on high-radix routers.

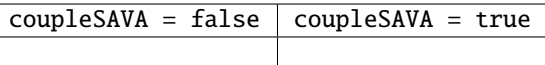

#### <span id="page-17-0"></span>**2.1.4.2 Payload Width**

A router can specify its internal payloadWidth. When routers with different payload widths are connected by a channel, Constellation will autogenerate width-adapters on the channels if the widths are multiples of each other.

```
NoCParams(
 topology = 
 routerParams = (i) =>
→UserRouterParams(payloadWidth =
   if (i == 1 or i == 2) 128 else 64),
)
```
#### <span id="page-17-1"></span>**2.1.4.3 Virtual Channel Allocator**

The has of the Virtual Channel Allocator has significant implications on the resulting performance of the NoC. Currently, there are two categories of allocators implemented

- **Single** VC allocators allocate only a single VC per cycle. These are useful in networks where most packets are multi-flit, as only the head flit needs to query the allocator
- **Multi** VC allocators attempt to allocate multiple VCs per cycle.

The following allocator implementations are provided.

- PIMMultiVCAllocator implements parallel-iterative-matching for a separable allocator
- ISLIPMultiVCAllocator implements the ISLIP policy for a separable allocator
- RotatingSingleVCAllocator rotates across incoming requests
- PrioritizingSingleVCAllocator prioritizes certain VCs over others, according to the priorities given by the routing relation

# <span id="page-17-2"></span>**2.2 Flow Specification**

The NoC's flow specification consits of two components.

```
// (blocker, blockee) \Rightarrow bool// If true, then blocker must be able to proceed when blockee is blocked
vNetBlocking: (Int, Int) \Rightarrow Boolean = (-, -) \Rightarrow true,flows: Seq[FlowParams] = Nil,
```
#### <span id="page-18-0"></span>**2.2.1 Flows**

The flows field of NoCParams is a list of FlowParams case classes, where each flow uniquely identifies its source ingress terminal, destination egress terminal, and the virtual subnetwork identifier.

The flows parameter is motivated by the observation that the actually supported traffic patterns in a NoC is a subset of all possible ingress-egress pairs. Constellation can optimize the generated RTL for only the flows the network is expected to handle at runtime.

```
case class FlowParams(
 ingressId: Int,
 egressId: Int,
 vNetId: Int,
 fifo: Boolean = false
)
```
The ingressId and egressId fields index the specified ingresses and egresses of the NoC. That is, the ingress/egress indices decouple the flow specification from the underlying physical implementation of the network

The vNetId field can be used to specify a virtual subnetwork identifier to the flow. Virtual subnetworks are used to delineate between different channels of a actual messaging protocol, and is necessary for avoiding protocol-deadlock.

### <span id="page-18-1"></span>**2.2.2 Virtual Subnetworks**

The vNetBlocking function indicates which virtual subnetworks must make forwards progress while some other virtual subnetwork is blocked. If vNetBlocking $(x, y)$  = true, then packets from subnetwork x must make forwards progress while packets of subnetwork y are stalled.

## <span id="page-18-2"></span>**2.3 Routing Configuration**

In Constellation, the desired routing relation is specified by the user as an abstract Scala function, instead of an RTL implementation of a routing table. Constellation will use this function to "compile" a hardware implementation of the desired routing algorithm.

```
abstract class RoutingRelation(topo: PhysicalTopology) {
 // Child classes must implement these
 def rel (srcC: ChannelRoutingInfo,
                nxtC: ChannelRoutingInfo,
                flow: FlowRoutingInfo): Boolean
 def isEscape (c: ChannelRoutingInfo,
                vNetId: Int): Boolean = true
 def getNPrios (src: ChannelRoutingInfo): Int = 1
 def getPrio (srcC: ChannelRoutingInfo,
                nxtC: ChannelRoutingInfo,
                flow: FlowRoutingInfo): Int = 0
```
### <span id="page-19-0"></span>**2.3.1 Channel Identifier**

The ChannelRoutingInfo case class uniquely identifies a virtual channel, ingress channel, or egress channel in the system.

```
case class ChannelRoutingInfo(
  src: Int,
 dst: Int,
 vc: Int,
 n_vc: Int
) {
```
The fields of this case class are:

- src is the source physical node of the channel. If this is an ingress channel, this value is -1.
- dst is the destination physical node of the channel. If this is an egress channel, this value is -1.
- vc is the virtual channel index within the channel.
- n\_vc is the number of available virtual channels in this physical channel.

Consider a toy network depicted below with bidirectional physical channels, and two virtual channels on each physical channel. The list of all possible ChannelRoutingInfo in this network is shown

```
// Ingresses
ChannelRoutingInfo(src=-1, dst=0, vc=0, n_
\leftrightarrowvc=1)
ChannelRoutingInfo(src=-1, dst=1, vc=0, n\leftrightarrowvc=1)
// Egresses
ChannelRoutingInfo(src=0, dst=0, vc=0, n_
\leftrightarrowvc=1)
ChannelRoutingInfo(src=0, dst=3, vc=0, n_
\leftrightarrowvc=1)
// Routing channels
ChannelRoutingInfo(src=0, dst=1, vc=0, n_
\rightarrowvc=2)
ChannelRoutingInfo(src=0, dst=1, vc=1, n_
\leftrightarrowvc=2)
ChannelRoutingInfo(src=1, dst=0, vc=0, n_
\leftrightarrowvc=2)
ChannelRoutingInfo(src=1, dst=0, vc=1, n_
\leftrightarrowvc=2)
...
```
**Note:** In the current implementations, packets arriving at the egress physical node are always directed to the egress. Thus, ChannelRoutingInfo for the egress channels are not used. Additionally, this limitation prevents the implementation of deflection routing algorithms

### <span id="page-20-0"></span>**2.3.2 Flow Identifier**

The FlowRoutingInfo case class uniquely identifies a potential flow, or packet that might traverse the NoC.

```
case class FlowRoutingInfo(
 ingressId: Int,
  egressId: Int,
 vNetId: Int,
 ingressNode: Int,
 ingressNodeId: Int,
 egressNode: Int,
 egressNodeId: Int,
  fifo: Boolean
) {
```
The fields of this case class are:

- ingressId is the ingress index of the flow.
- ingressNode is the physical node of the ingress of this flow.
- ingressNodeId is the index of the ingress within all ingresses at the physical node.
- egressId is the egress index of the flow
- egressNode is the physical node of the egress of this flow
- egressNodeId is the physical node of the egress within all egresses at the physical node
- vNetId is the virtual subnetwork identifier of this flow

As an example, consider the same topology with two virtual subnetworks, for odd and even ingress and egresses.

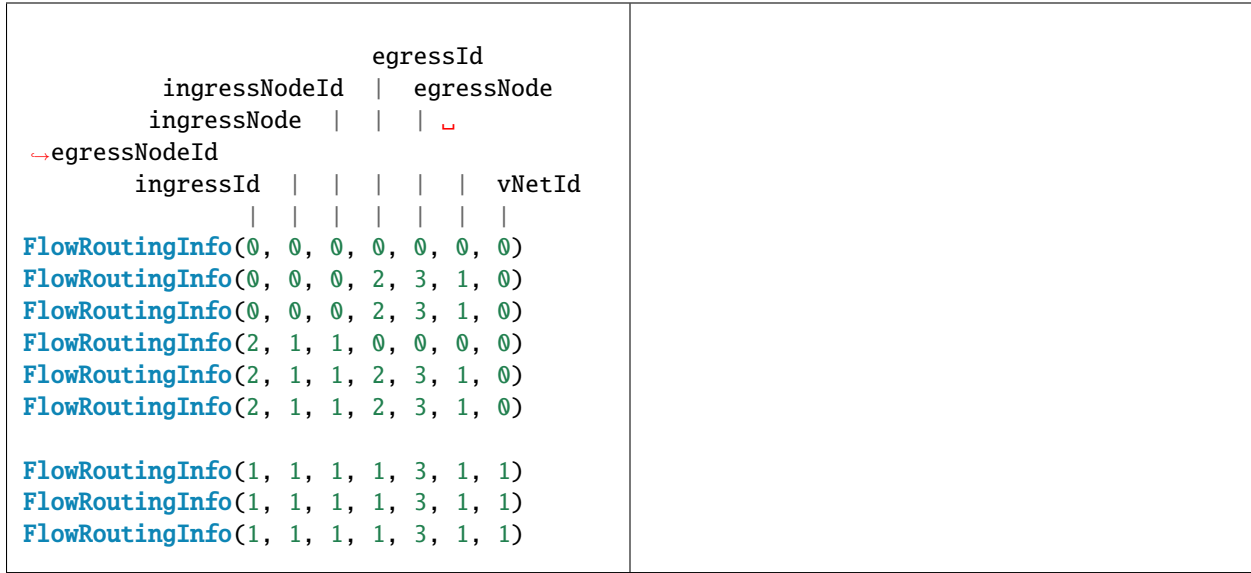

# <span id="page-21-0"></span>**2.3.3 Base Routing Relations**

Numerous builtin routing relations are provided. These provide deadlock-free routing for the included topology generators.

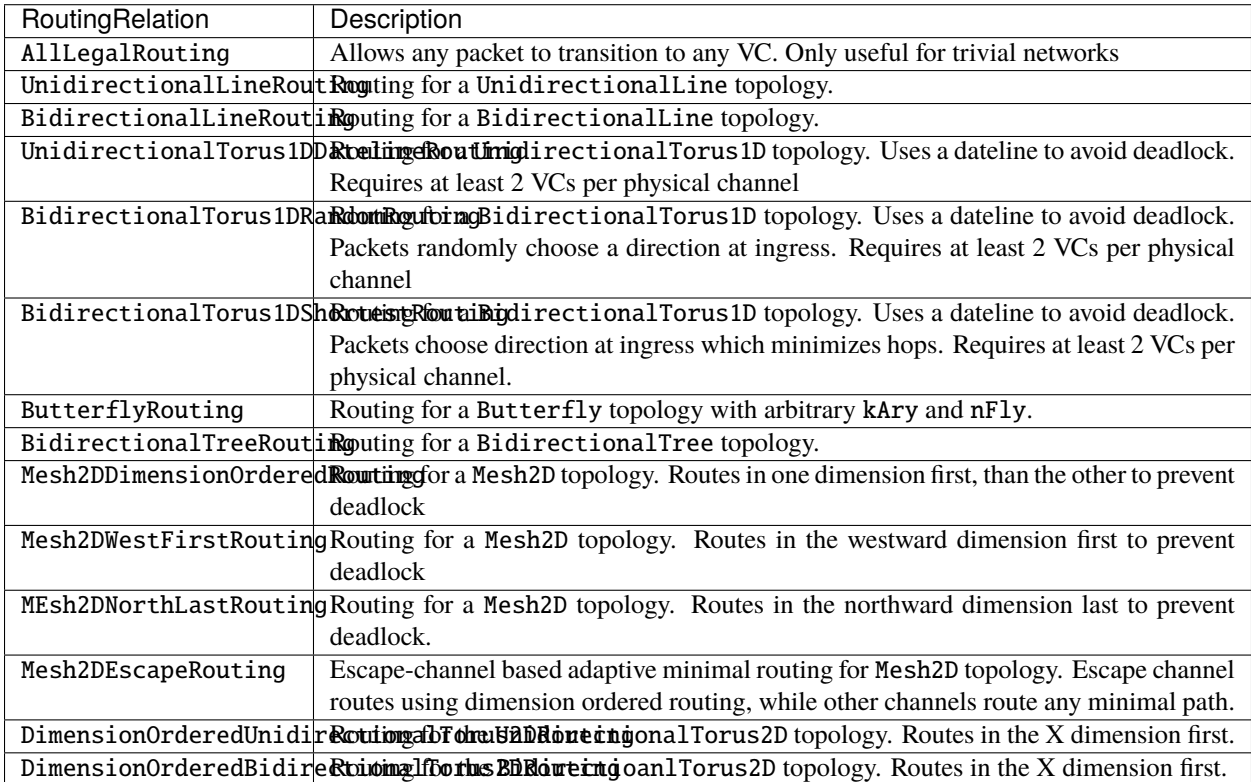

# <span id="page-21-1"></span>**2.3.4 Compositional Routing Relations**

Several compositional routing relation classes are provided.

#### <span id="page-21-2"></span>**2.3.4.1 Escape Channel Routing**

Escape-channel based routing can be used to build deadlock-free adaptive routing policies. When the routing policy on the escape virtual channels is deadlock-free, and packets in the escape channels cannot route on the non-escape virtual channels, the resulting policy is deadlock-free, even if circular dependencies exist among the non-escape virtual channels.

The EscapeChannelRouting class has three parameters:

- escapeRouter: the base deadlock-free routing algorithm that will be used on the escape VCs.
- normalRouter: the routing algorithm for all non-escape VCs.
- nEscapeChannels: the number of VCs to dedicate for escape channels on each physical channel

For example, a Mesh2DEscapeRouting algorithm with two escape channels using dimension-orderd routing can be described as:

```
EscapeChannelRouting(
 escapeRouter = Mesh2DDimensionOrderedRouting(),
 normalር = <b>Mesh2DMinimalRouting()</b>,nEscapeChannels = 2
)
```
#### <span id="page-22-0"></span>**2.3.4.2 Terminal Router Routing**

TerminalRouter topologies require the TerminalRouterRouting routing relation. The baseRouting field is the base routing relation used to route among the non-terminal routers in the topology.

```
topolog =
TerminalRouter(BidirectionalLine(4))
routing =
TerminalRouterRouting(BidirectionalLineRouting())
```
#### <span id="page-22-1"></span>**2.3.4.3 Hierarchical Topology Routing**

Hierarchical toplogies require the HierarchicalRouting routing relation. The baseRouting field is the routing relation for the base topology, while the childRouting field is alist of routing relations for the sub-topologies.

Hierarchical routing can be composed with terminal router routing.

```
topology = HierarchicalTopology(
  base = UnidirectionalTorus1D(4),
  children = Seq(HierarchicalSubTopology(0,2,
˓→BidirectionalLine(5)),
   HierarchicalSubTopology(2,1,
˓→BidirectionalLine(3))
  )
)
routing = HierarchicalRouting(
 baseRouting =␣
˓→UnidirectionalTorus1DDatelineRouting(),
  childRouting = Seq(BidirectionalLineRouting(),
   BidirectionalLineRouting()
  )
)
topology =˓→TerminalRouter(HierarchicalTopology(
 base = UnidirectionalTorus1D(4),
  children = Seq(HierarchicalSubTopology(0,2,
˓→BidirectionalLine(5)),
   HierarchicalSubTopology(2,1,
˓→BidirectionalLine(3))
 )
))
routing =˓→TerminalRouter(HierarchicalRouting(
 baseRouting =˓→UnidirectionalTorus1DDatelineRouting(),
  childRouting = Seq(BidirectionalLineRouting(),
   BidirectionalLineRouting()
  )
)
```
# <span id="page-23-0"></span>**2.3.5 Virtual Subnetwork Routing Relations**

A special class of compositional routing relations can enforce forwards progress on networks with multiple virtual subnetworks.

- The NonblockingVirtualSubnetworksRouting policy guarantees all virtual subnetworks on the network can always make forwards progress by dedicating some number of virtual channels to each subnetwork.
- The BlockingVirtualSubnetworksRouting policy guarantees that lower-indexed virtual subnetworks can always make forwards progress while higher-indexed virtual subnetworks are blocked.

# **PROTOCOL SUPPORT**

<span id="page-24-0"></span>Constellation supports an interface to automatically wrap a multi-channel communication protocol on top of the NoC. This section describes the abstract interface for layering any potential protocol onto the NoC, as well as the implementations which provide AXI-4 and TileLink compliant interconnects.

# <span id="page-24-1"></span>**3.1 Abstract Protocol Interface**

To layer a protocol on top of the NoC, an instance of a case class extending ProtocolParams must be constructed.

```
trait ProtocolParams {
 val minPayloadWidth: Int
  val ingressNodes: Seq[Int]
  val egressNodes: Seq[Int]
  val nVirtualNetworks: Int
  val vNetBlocking: (int, Int) \Rightarrow Booleanval flows: Seq[FlowParams]
  def genIO()(implicit p: Parameters): Data
  def interface(
    terminals: NoCTerminalIO,
    ingressOffset: Int,
    egressOffset: Int,
    protocol: Data)(implicit p: Parameters)
}
```
The required fields of ProtocolParams must be provided as follows:

- minPayloadWidth is the required minimum payload width for flits to transport this protocol. It is the minimum payload width at the ingress and egress terminals.
- ingressNodes is an ordered list of physical node destination for all ingress terminals
- egressNodes is an ordered list of physical node sources for all egress terminals
- nVirtualNetworks is the number of virtual subnets in this protocol, often this is the number of protocol channels.
- vNetBlocking describes the blocking/nonblocking relationships between virtual subnetworks in this protocol
- flows is a list of possible flows for the protocol
- genIO returns the protocol-level IO for the entire interconnect
- interface provides the interface for the NoC through terminals: NoCTerminalIO and the interface for the protocol through protocol: Data. This function should instantiate the user-defined protocol adapters to connect the two interfaces.

# <span id="page-25-0"></span>**3.2 Standalone Protocol NoC**

A NoC with protocol support can be elaborated in Chisel using the ProtocolNoC generator. The ProtocolNoCParams case class parameterizes both the network (through nocParams), as well as the protocol interface (though a list of ProtocolParams.

```
case class ProtocolNoCParams(
 nocParams: NoCParams,
  protocolParams: Seq[ProtocolParams]
)
class ProtocolNoC(params: ProtocolNoCParams)(implicit p: Parameters) extends Module {
 val io = IO(new Bundle {val ctrl = if (params.nocParams.hasCtrl) Vec(params.nocParams.topology.nNodes, new
˓→RouterCtrlBundle) else Nil
   val protocol = MixedVec(params.protocolParams.map { u => u.genIO() })
  })
```
**Note:** Multiple protocols can be supported on a shared interconnect by passing multiple ProtocolParams to protocolParams

**Note:** Harnesses for testing standalone non-diplomatic protocol-capable NoCs are currently not provided. At the moment, Diplomatic integration is recommended.

### <span id="page-25-1"></span>**3.2.1 TileLink Protocol Params**

The TileLinkProtocolParams case class describes an instance of ProtocolParams for TileLink-C. edgesIn and edgesOut are ordered list of inwards and outwards TileLink edges (from masters and slaves, respectively). edgeInNodes and edgeOutNodes map the masters and slaves to physical node indices. The definition of the TLEdge parameter class can be found in Rocketchip.

```
case class TileLinkProtocolParams(
 edgesIn: Seq[TLEdge],
 edgesOut: Seq[TLEdge],
 edgeInNodes: Seq[Int],
 edgeOutNodes: Seq[Int]
 ) extends ProtocolParams with TLFieldHelper {
```
**Note:** TL-C is a superset of TL-UL and TL-UH, so this implementation supports all potential TileLink implementations.

#### <span id="page-26-0"></span>**3.2.2 AXI-4 Protocol Params**

The AXI4ProtocolParams case class describes an instance of ProtocolParams for AXI4. edgesIn and edgesOut are ordered list of inwards and outwards AXI-4 edges (from masters and slaves, respectively). edgeInNodes and edgeOutNodes map the masters and slaves to physical node indices. The definition of the AXI4EdgeParameters class can be found in Rocketchip.

```
case class AXI4ProtocolParams(
 edgesIn: Seq[AXI4EdgeParameters],
 edgesOut: Seq[AXI4EdgeParameters],
 edgeInNodes: Seq[Int],
 edgeOutNodes: Seq[Int],
 awQueueDepth: Int
 ) extends ProtocolParams {
```
# <span id="page-26-1"></span>**3.3 Diplomatic Protocol NoC**

The common approach for generating interconnects within a Chipyard/Rocketchip-based SoC is to use the Diplomatic wrapper for a protocol-capable interconnet. Diplomacy's parameter negotiation will automatically construct a ProtocolParams case class to construct the TileLinkProtocolParams or AXI4ProtocolParams case classes from the Diplomatic graph.

These modules can replace existing TLXbar() and AXI4Xbar() Diplomatic modules in any Chipyard/Rocketchip design.

- nocParams: NoCParams describes the physical topology and routing relation of the network
- nodeMappings: DiplmaticNetworkNodeMapping contains mappings from String to a Int to map Diplomatic edges to physical node identifiers

```
case class AXI4NoCParams(
  nodeMappings: DiplomaticNetworkNodeMapping,
 nocParams: NoCParams,
  awQueueDepth: Int = 2\lambdaclass AXI4NoC(params: AXI4NoCParams, name: String = "test")(implicit p: Parameters)␣
˓→extends LazyModule {
```

```
case class TLNoCParams(
 nodeMappings: DiplomaticNetworkNodeMapping,
 nocParams: NoCParams = NoCParams()
)
class TLNoC(params: TLNoCParams, name: String = "test")(implicit p: Parameters) extends␣
˓→TLNoCLike {
```

```
case class DiplomaticNetworkNodeMapping(
  inNodeMapping: ListMap[String, Int] = ListMap[String, Int](),
  outNodeMapping: ListMap[String, Int] = ListMap[String, Int]()
) {
```
# **CHIPYARD SOC INTEGRATION**

<span id="page-28-0"></span>Constellation NoCs can replace any TileLink crossbar in a Chipyard/Rocketchip SoC. The most common use case is for generating the interconnect for the SystemBus or the MemoryBus.

Examples of NoC integration can be found in the NoCConfigs.scala file in Chipyard, in the MultiNoCConfig.

# <span id="page-28-1"></span>**4.1 Global Shared Interconnect**

While the default approach for integrating NoCs generates an independent network for each logical interconnect (i.e. the SystemBus and MemoryBus are wholly independent strucutres), Constellation also supports a shared global interconnect that is still deadlock-free. Configs pursuing this style of integration should set the GlobalNoCParams field with constellation.soc.WithGlobalNoC.

An example of a global shared NoC config is the SharedNoCConfig in NoCConfigs. scala in Chipyard.

# **EVALUATION FRAMEWORK**

<span id="page-30-0"></span>Constellation includes a lightweight C++ evaluation framework, designed to support future advanced traffic models. Currently, the framework supports measuring per-flow latency and bandwidth using two traffic models.

- An injection-rate based model, with per-flow injection rates
- A trace-driven model, which loads Netrace trace files

# <span id="page-30-1"></span>**5.1 Running a Simple Evaluation**

Traffic evaluations are best run in Chipyard-standalone mode.

```
cd chipyard/sims/vcs
make SUB_PROJECT=constellation BINARY=none CONFIG=EvalTestConfig00 MODEL=EvalHarness run-
˓→binary-debug
```
A generated noceval.cfg file will be generated in the generated-src directory. Copy this file elsewhere and modify it to adjust the simulation parameters. The important fields of this config file are:

- warmup: Number of cycles to spend in the warmup phase, to bring the network to steady-state
- measurement: Number of cycles after warmup in which throughput is measured
- drain: Number of cycles after measurement to wait for the network to drain. If the network does not drain in this many cycles, an assertion is fired
- flits\_per\_packet: Packet size
- required\_XXX: Required throughput, median latency, max latency. IF measurement exceeds these, an assertion fires.
- netrace\_enable: Use Netrace trace file as traffic model
- netrace\_trace: Path to Netrace trace file
- netrace\_region: Netrace region to begin trace replay at
- flow x y z: Specifies injection rate z for flow from ingress index x to egress index y

After modifying a noceval.cfg flag, the simulation can be rerun with:

#### cd chipyard/sims/vcs

```
make SUB_PROJECT=constellation BINARY=none CONFIG=EvalTestConfig00 MODEL=EvalHarness run-
˓→binary-debug EXTRA_SIM_FLAGS="+eval_params=path/to/noceval.cfg"
```
**SIX**

# **INDICES AND TABLES**

- <span id="page-32-0"></span>• genindex
- modindex
- search